## **How to Register for Classes Using Self Service**

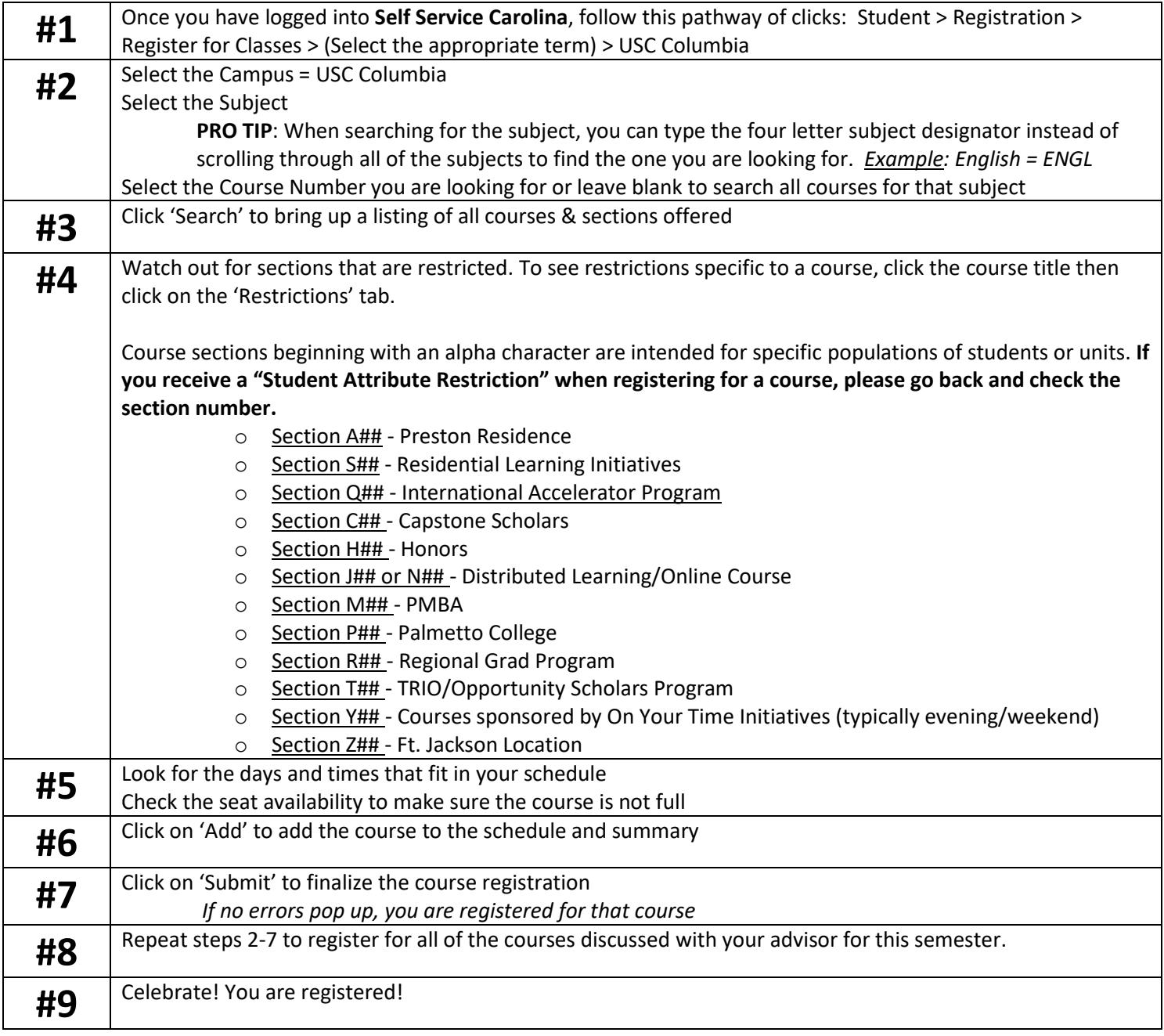

## **To view your holds and other information related to registration, visit: [Self Service Carolina](https://my.sc.edu/) > Student > Registration > Registration Notices and Holds.**

## **How to Register for Classes Using Schedule Planner**

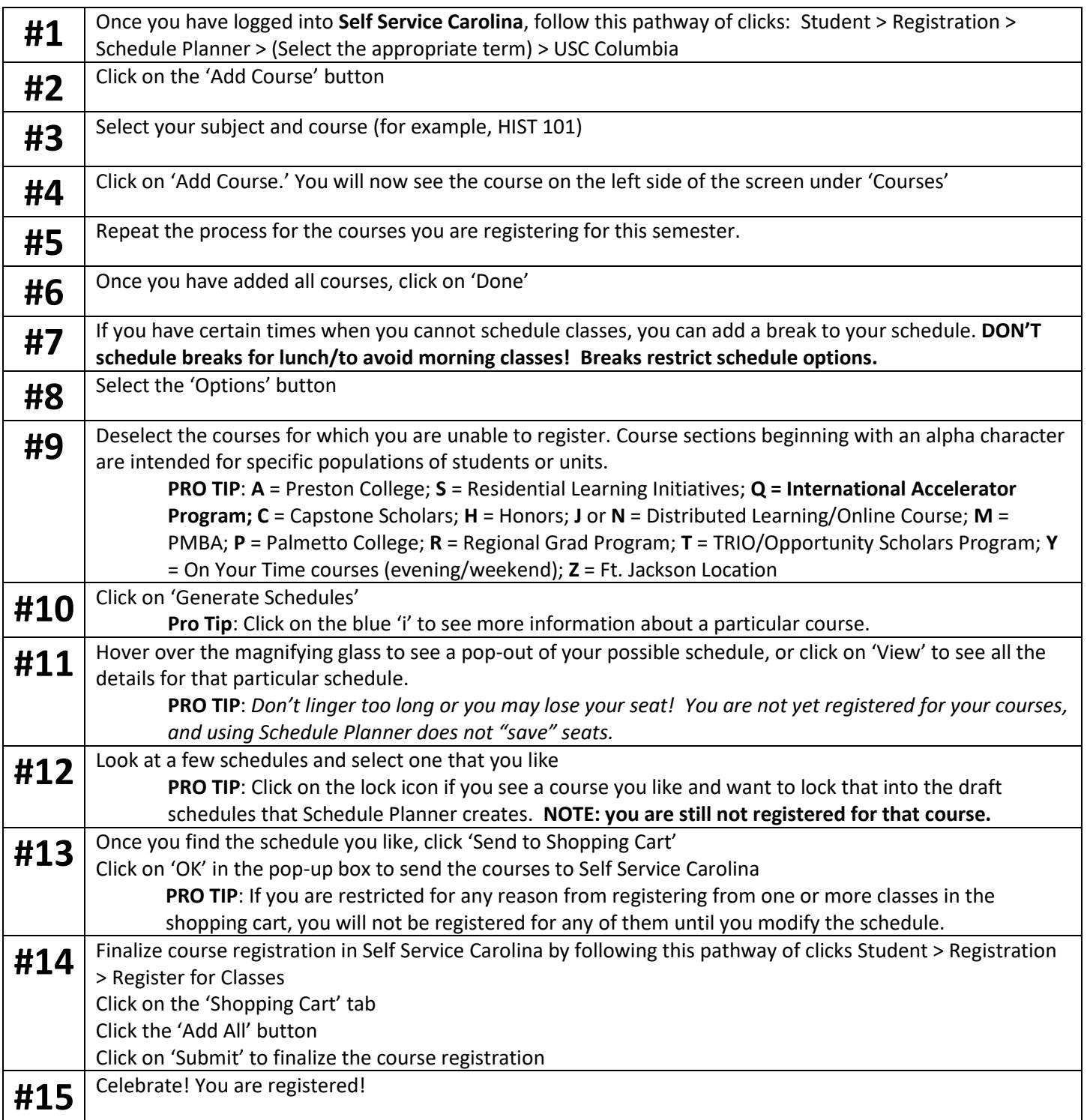

## **What should I do if a class is full?**

- Check the plans tab in DegreeWorks (accessible i[n Self Service Carolina\)](https://my.sc.edu/) for alternate courses you could take in your Degree Works Planner (DegreeWorks will display completed requirements, in-progress requirements, and not-yetcompleted requirements for your program of study).
- Continue to monitor section enrollment in [Self Service Carolina.](https://my.sc.edu/) More seats may open as students adjust their schedules.
- In some departments, you can submit an override request form or sign up for notifications when additional seats are available. In other instances, you may need to reach out directly to the department or the professor.